# ТЕХНИЧЕСКАЯ РЕАЛИЗАЦИЯ И ДИДАКТИЧЕСКАЯ ЦЕННОСТЬ РАЗРАБОТАННОЙ ЛОГОПЕДИЧЕСКОЙ ИГРЫ

Россолова К. С., Бычков П. А. ,Шилин Л. Ю.

ГУО «Ясли-сад №2 агр. Буйничи» Могилёвской области Могилёвского района

Кафедра информационных технологий автоматизированных систем, Белорусский государственный

университет информатики и радиоэлектроники

Могилёв, Республика Беларусь; Минск, Республика Беларусь

E-mail: k-klyuchnikova.93@mail.ru, pashaby4ok@mail.ru

Рассматриваются общие технические сведения логопедической игры, логопедические упражнения, реализация переключения уровней.

#### Введение

Образовательная логопедическая игра «Котёнок Звуковкин» объединяет в себе разнообразные творческие задания и упражнения по закреплению правильного произношения.

I. Общие технические сведения об игре

Цель проекта: разработка образовательной логопедической 2D-игры на платформе Android для дошкольников с речевыми нарушениями.

Для достижения поставленной цели были выделены 4 глобальные задачи:

- 1. Разработать механику логопедических уровней;
- 2. Озвучить логопедические уровни;
- 3. Спроектировать удобный интерфейс;
- 4. Придать игре образовательную ценность.

Разработка проекта была разбита на создание отдельных модулей:

- модуль инициализации приложения;
- звуковой модуль;
- модуль вывода изображения и звука;
- модуль интерфейса;
- модуль обработки касаний;
- модуль интерактива с пользователем;
- модуль переключения уровней;
- модуль сохранения данных.

В качестве игрового движка был выбран Unity, в качестве среды разработки - Visual Studio 2015. Для создания картинок использовался Adobe Photoshop CC. Для обработки звука лучше всего подошёл Sound Forge Pro 11.0. Игровое приложение создавалось под операционную систему Android. Язык программирования, на котором написаны скрипты –  $C#$ .

Звук записан в формате .wav со скоростью потока в 1411 кбит/сек.

II. Реализация переключения уровней

Для того, чтобы загрузился новый уровень, используется следующий скрипт:

public void buttonLevel1Click() { Application.LoadLevel("level1"); }

В кавычках указано «название» уровня, который будет загружен. В данном случае – это уровень 1. Название техническое и для пользователя оно не будет иметь никакого значения, так как ему не будет его видно.

Далее «навешивается» написанный ранее скрипт на кнопку. В Unity у кнопок есть функция On Click (), куда мы можем «навесить» скрипт и выбрать функцию скрипта, которая будет срабатывать при нажатии на кнопку.

Однако данная функция будет срабатывать лишь после того, как пользователь нажмёт и отпустит кнопку. Поэтому для ускорения работы используется Event Trigger, в котором можно задать загрузку уровня сразу после нажатия кнопки.

Кроме скрипта так же необходимо добавить уровни в Build Settings. Это можно сделать простым перетаскиванием или нажатием на кнопку Add Open Scenes для добавления открытых, на текущий момент, сцен.

## III. Дидактическая ценность

Прототип стартового меню смотрите на рисунке 1.

В этом меню выделяется окошко «Артикуляционная гимнастика», так как любое логопедическое занятие начинается с Артикуляционной гимнастики, то есть, с разминки языка. Также в меню пользователь может выбрать окошко в соответствии с речевым нарушением: свистящие звуки, шипящие и сонорные. Такая последовательность не случайна и обусловлена соответствием речевому онтогенезу (появлению звуков в речи).

Рассмотрим упражнения на примере отрабатываемого шипящего звука [Ч].

– Артикуляционная гимнастика. Данный блок представлен в виде упражнений в стихотворной форме, в которых можно найти указания, что и как выполнять. Кроме того, на каждом уровне данного блока можно увидеть маленькие парные картинки, на которых показаны положение губ и языка в этом упражнении. Каждое упражнение озвучено, для его выполнения ребенку даётся время.

- Автоматизация звука [Ч] изолированно и в слогах. Данный блок представлен упражнениями «Паровозик» и «Волшебная дорожка», что позволяет закрепить навык правильного произношения звука [Ч] изолированно, а также в обратных и прямых слогах.
- Автоматизация звука [Ч] в словах. Данный блок представлен упражнениями «Назови картинки», «Подбери слова на слоги», «Поиск», «Закончи предложения».
- Слоговой анализ слов. Данный блок представлен упражнением «Веселый поезд». Ребенку предлагается помочь пассажирам отправиться в путешествие на весёлом поезде, предварительно назвав каждого пассажира, выделяя звук [Ч], затем прохлопать в ладоши количество слогов в каждом слове, чтобы узнать, кто в каком вагоне.
- Развитие логического мышления. Данный блок представлен игрой «Четвертый лишний». Ребенку среди четырех картинок, в названиях которых есть звук [Ч], необходимо найти лишнюю. При выборе правильного ответа, ребенок вместе со Звуковкиным переходят к выполнению следующего задания, в противном случае Звуковкин предлагает попробовать еще раз.
- Заключительная часть. В данном блоке представлен прием рефлексии. Котенок Звуковкин обращается к ребенку с вопросом, в котором уточняется, понравилась ли ему игра, и для ответа дошкольнику необходимо выбрать клубок ниток соответствующего цвета.

## Вывод

Конечно же, данное приложение не сможет заменить квалифицированного учителялогопеда, однако «карманным логопедическим помощником» эта игра вполне сможет стать.

### Список литературы

- 1. Ключникова, К. С. Образовательная игра «Котёнок Звуковкин» / К. С. Ключникова, П. А. Бычков // Информационные технологии и системы 2018 (ИТС 2018) = Information Technologies and Systems 2018 (ITS 2018) : материалы международной научной конференции, Минск, 25 октября 2018 г. / Белорусский государственный университет информатики и радиоэлектроники ; редкол. : Л. Ю. Шилин [и др.]. – Минск, 2018. – С. 174 - 175. ;
- 2. Ключникова, К. С. Разработка и монетизация логопедического приложения / К. С. Ключникова, П. А. Бычков // 55-я юбилейная научная конференция аспирантов, магистрантов и студентов учреждения образования «Белорусский государственный университет информатики и радиоэлектроники»: материалы конференции по направлению 2: Информационные технологии и управление, Минск, 22–26 апреля 2019 г. / редкол.: Л. Ю. Шилин [и др.]. – Минск: БГУИР,  $2019. - C. 89.$
- 3. Комарова, Л.А. Автоматизация звуков Ч, Щ в игровых упражнениях. Альбом дошкольника / Л.А. Комарова. — М.: Издательство ГНОМ и Д, 2009. — 32 с.;
- 4. Нищева, Н.В. Веселая артикуляционная гимнастика. Наглядно-дидактическое пособие / Н.В. Нищева. – СПб.: ООО «ИЗДАТЕЛЬСТВО «ДЕТСТВО-ПРЕСС», 2009;
- 5. Волкова, Л.С. Логопедия: учебник для студентов дефектол. фак. пед. вузов / Л.С. Волкова, С.Н. Шаховская. - М.: Гуманит. изд. центр ВЛАДОС, 1998. — 680 с.;
- 6. Филичева, Т.Б., Соболева А.Р. Развитие речи дошкольника: Методическое пособие с иллюстрациями / Т.Б. Филичева, А.Р. Соболева. - Екатеринбург: Изд-во «АРГО», 1996. - 80 с.

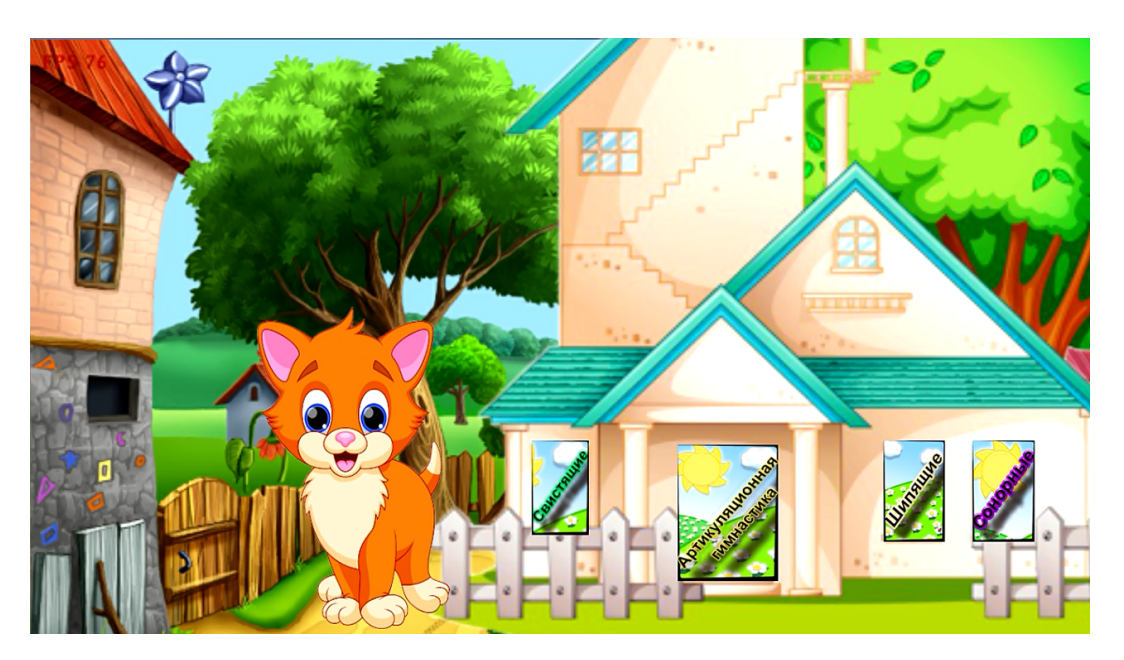

Рис. 1 – Прототип стартового меню